## <span id="page-0-0"></span>**Process Navigation**

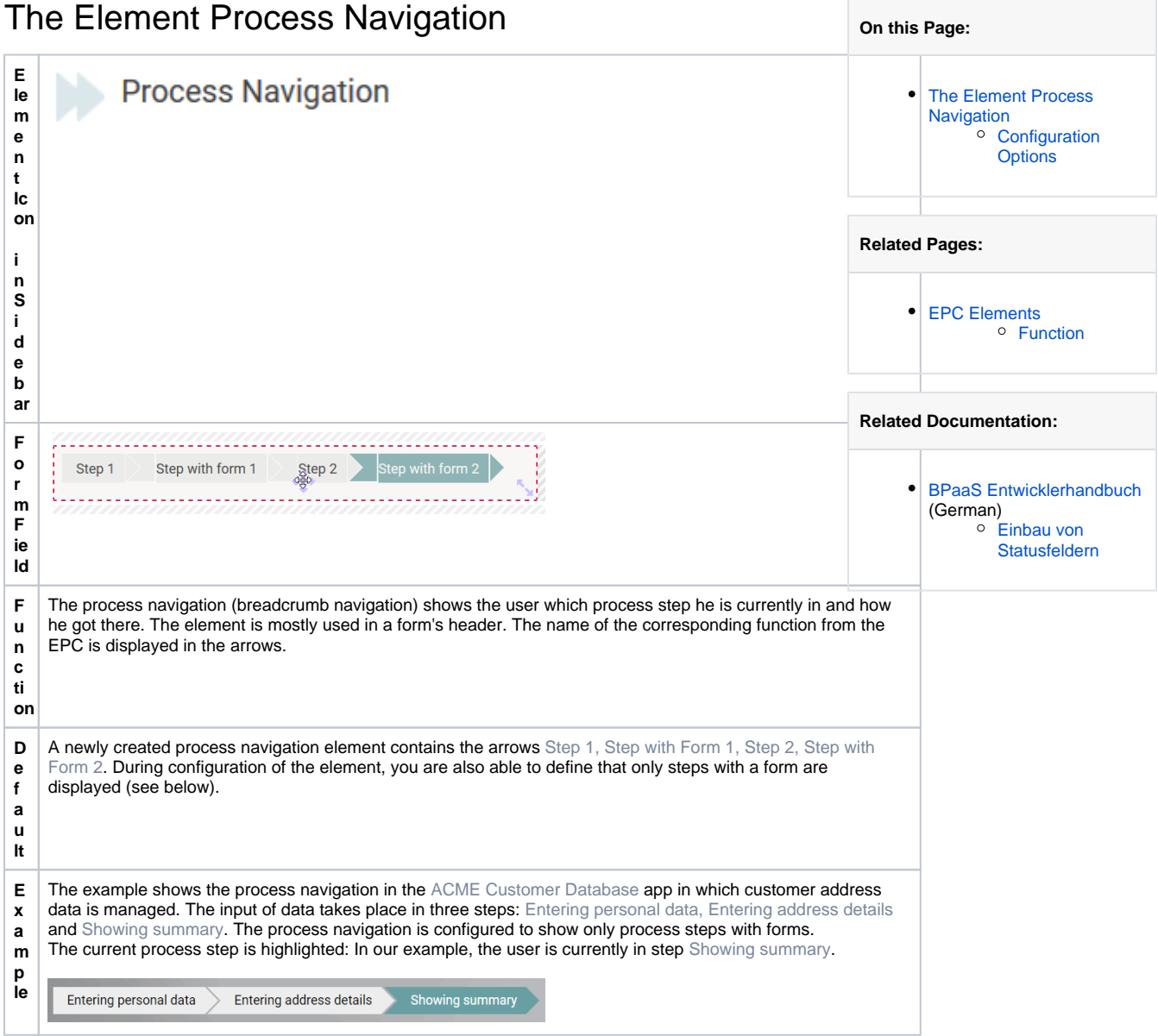

## <span id="page-0-1"></span>Configuration Options

The form element may be edited via the **Edit Sidebar**.

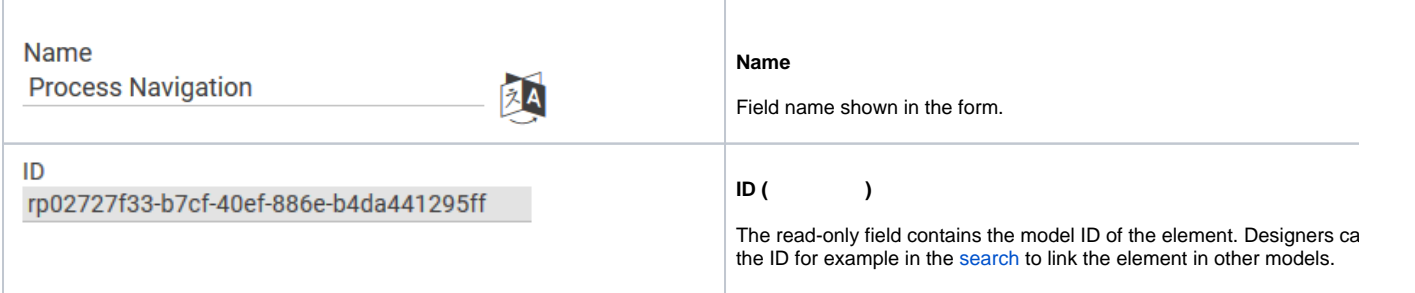

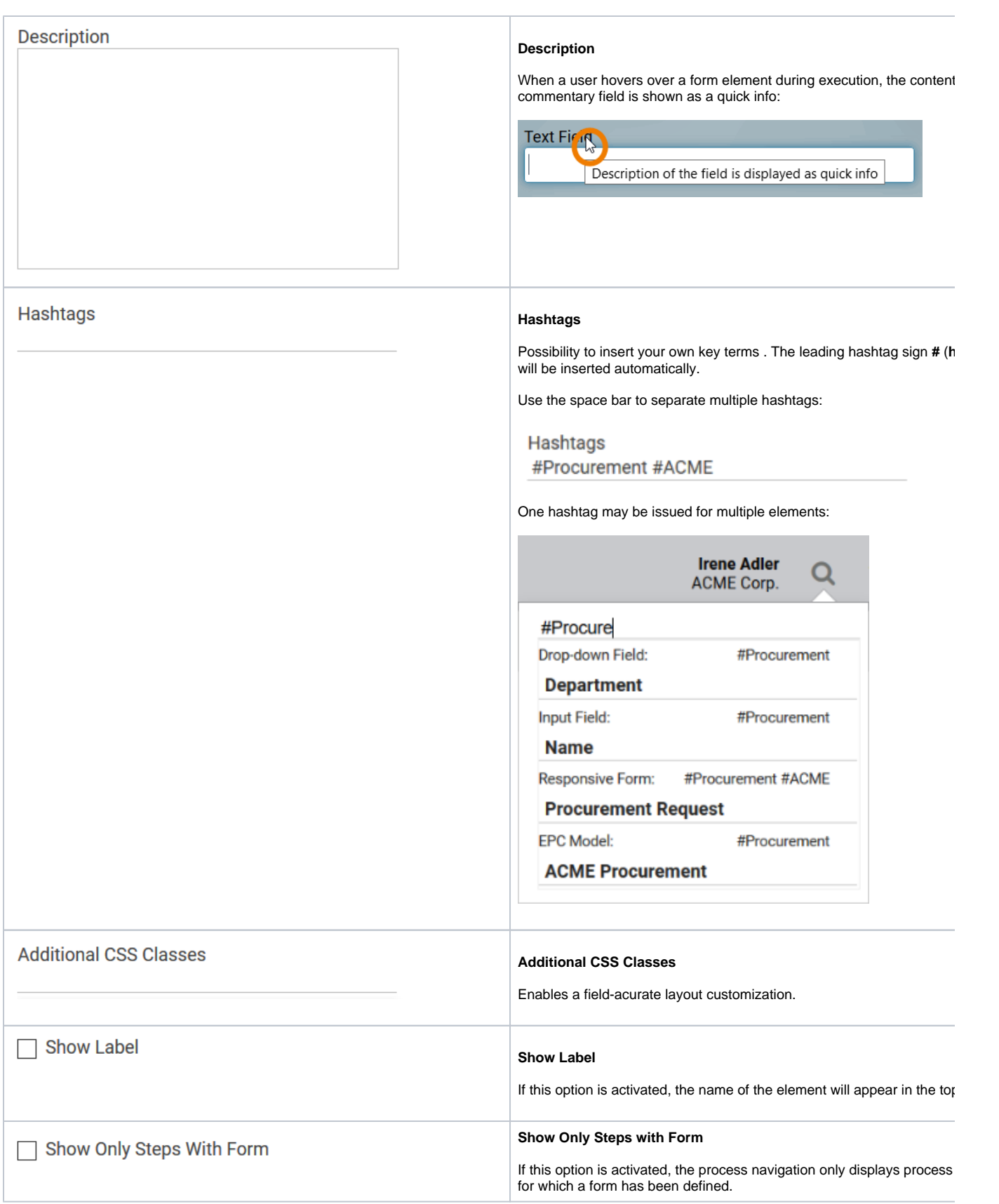

## Number of Shown Steps

 $-1$ 

## **Number of Shown Steps**

The process navigation shows the complete path a user has taken in the process, so this can lead to long paths. The option **Number of Shown** allows you to define a maximum number of steps the process navigatic should display at the same time. The default value is **-1** (all steps are displayed).